# **EVAL\_PMG1\_B1\_DRP kit**

The EVAL\_PMG1\_B1\_DRP is an evaluation kit for EZ-PD™ PMG1-B1 USB Power Delivery (PD) Microcontroller (MCU) with integrated buck-boost battery charger. EZ-PD™ PMG1-B1 is targeted for battery powered applications that sink or source power through USB-C port and needs a MCU to implement product features. Some of the target applications include cordless power tool chargers, wireless speakers, and portable electronics. The kit can be used to sink up to 100 W (20 V  $\omega$  5 A) and source up to 27 W (9 V @ 3 A). The kit can also be used to charge 2-5 cell batteries with the ability to customize the battery charging algorithm based on customer needs.

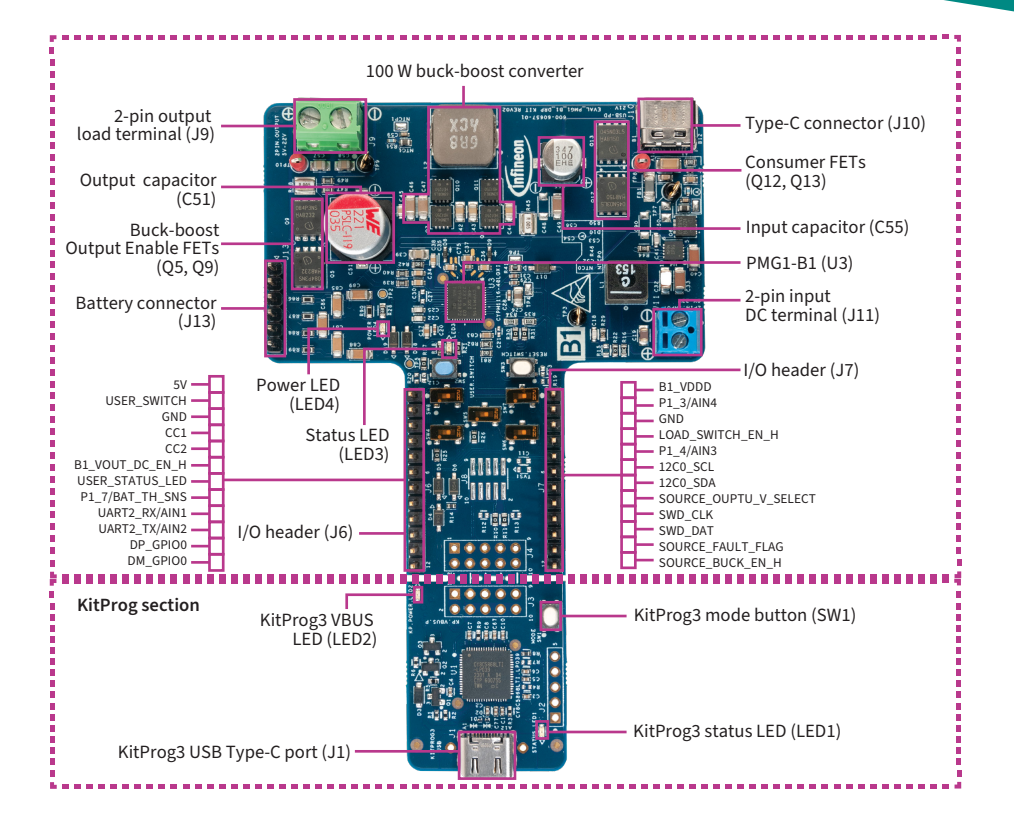

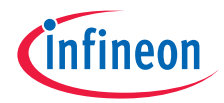

**[www.infineon.com/EVAL\\_PMG1\\_B1\\_DRP](https://www.infineon.com/EVAL_PMG1_B1_DRP)**

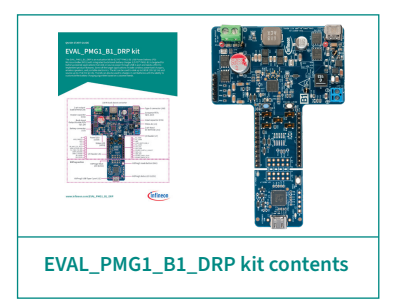

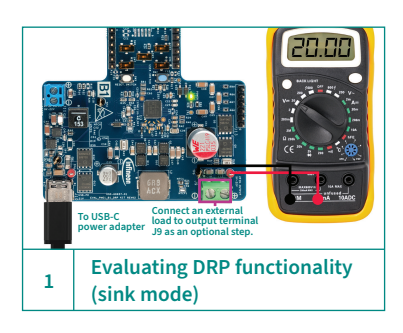

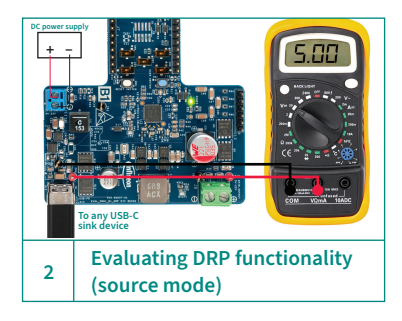

#### **Before you start**

- Ensure that you have a USB PD 3.1 capable USB-C power adapter (e.g., Apple 96 W USB-C power adapter) with a compatible USB PD 3.1 capable Type-C cable.
- Ensure that you have a power supply or AC/DC power adapter with 15V, 2A.

## **Step 1: Evaluating DRP functionality (sink mode)**

- 1 Connect the USB-C PD port (J10) of the EVAL\_PMG1\_B1\_DRP kit to the USB-C power adapter using the USB-C cable.
- 2 To confirm that board is powered, verify that LED4 (Power LED) is ON (green). Additionally, verify that LED3 (Status LED) is blinking (green) to confirm the sink mode functionality.
- 3 (Optional): Connect a DC load (with 20 V and less than 14 W of power) to the output terminal (J9 - green color) of the EVAL\_PMG1\_B1\_DRP kit. Verify that the output voltage is 20 V across the test points TP10 (+ve) and TP9 (GND) using a multimeter.

## **Step 2: Evaluating DRP functionality (source mode)**

- 1 Disconnect all connections from the previous step and connect a 12 V to 20 V DC power supply with up to 3 A current rating to the input DC terminal (J11 - blue color).
- 2 Connect the USB-C sink device (e.g., a USB-C capable phone or a laptop supporting USB-C charging) to the USB-C PD port (J10) using a USB-C cable.
- 3 Verify that LED4 (Power LED) is ON (green) to confirm that the board is powered and LED3 (Status LED) is ON (green) to confirm source mode functionality.
- 4 Verify the charging status on the connected device. Optionally, using a multimeter, measure the voltage between test points TP8 (+ve) and TP7 (GND). The voltage should either be 5 V or 9 V depending on the connected USB-C sink device.

#### **Next steps**

- Download and unzip the EVAL\_PMG1\_B1\_DRP release package from the EVAL\_PMG1\_B1\_DRP kit webpage (**[www.infineon.com/EVAL\\_PMG1\\_B1\\_DRP](https://www.infineon.com/EVAL_PMG1_B1_DRP)**).
- See the EVAL\_PMG1\_B1\_DRP kit user guide (available as part of the EVAL\_PMG1\_B1\_DRP kit release package) to learn more about the kit features and how to develop applications using ModusToolbox™ software.

QR label to be placed on this box

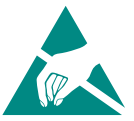

All rights reserved. © 2023 Infineon Technologies AG

Date: 10 / 2023 Document number: 002-37700 Rev. \*A Published by Infineon Technologies AG 81726 Munich, Germany